## **OBSBOT Tiny User Guide**

**OBSBOT Tiny User Guide - in English, Mandarin, Cantonese, Japanese, German, Korean, French, Spanish, Italian, Swedish, Dutch, Polish, Czech:** <https://www.obsbot.com/service/user-guide>

## **Windows Setup/User Video:**

[https://www.youtube.com/watch?v=dkLOdHVCb7U&ab\\_channel=ZdenkaDarula](https://www.youtube.com/watch?v=dkLOdHVCb7U&ab_channel=ZdenkaDarula)

## **Windows/Mac Setup**

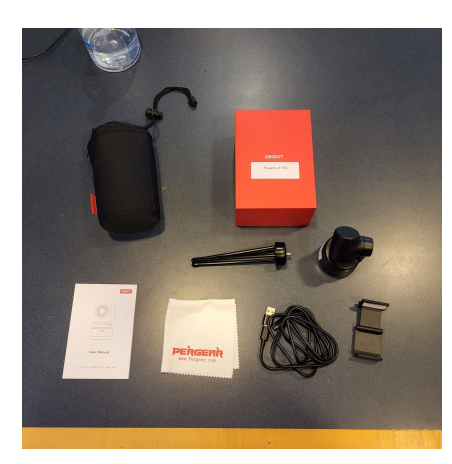

**Step 1:** Plug-In

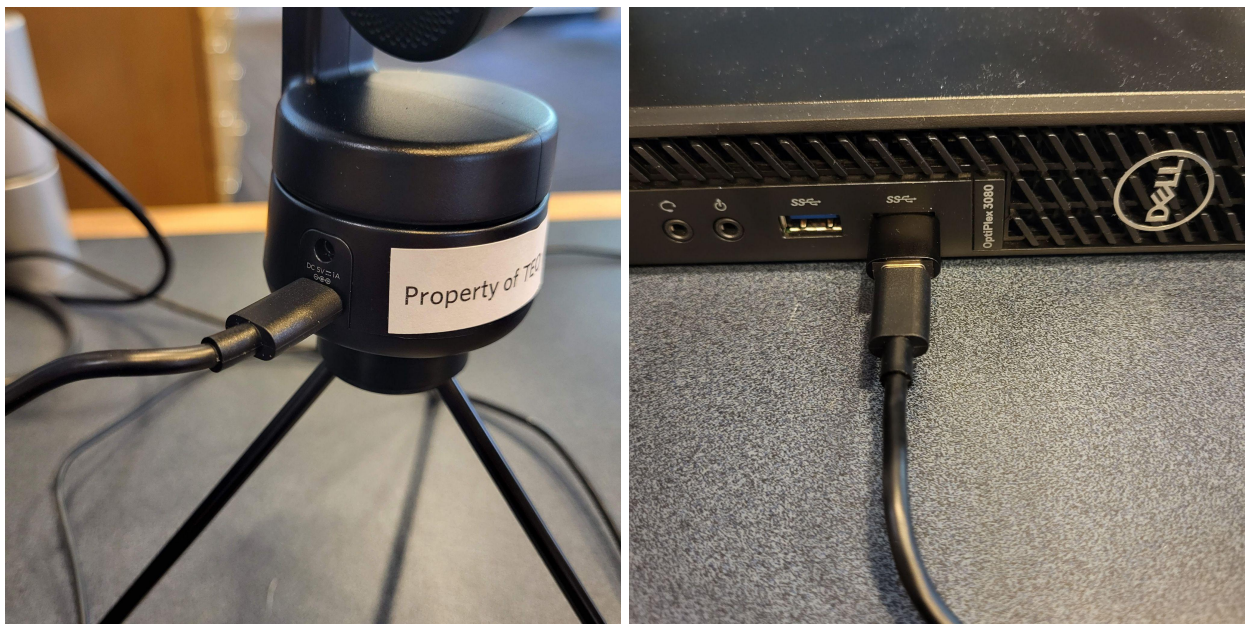

● Use the provided USB cord to connect OBSBOT to digital device ○ Plug into **USB or USB-C port** on device and USB-C into OBSBOT

■ Use provided USB-C to USB adaptor if needed

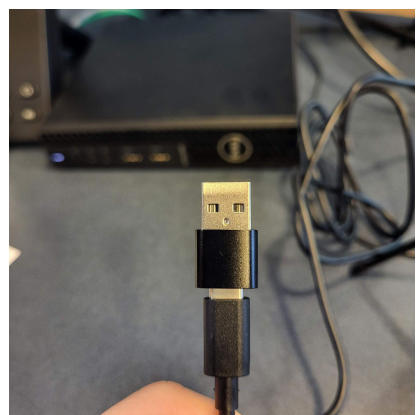

○ Light on the **front** of OBSBOT should be **solid green**

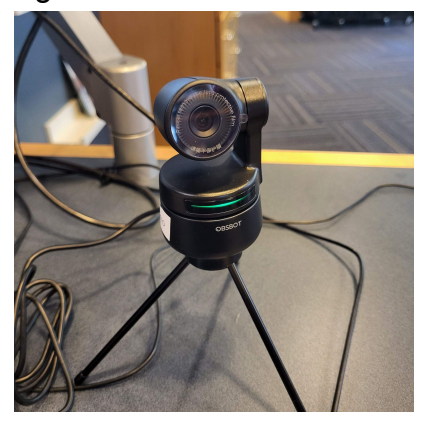

**Step 2:** Setup (tripod or magnetic monitor/desktop attachment)

● If using tripod, screw into bottom of OBSBOT

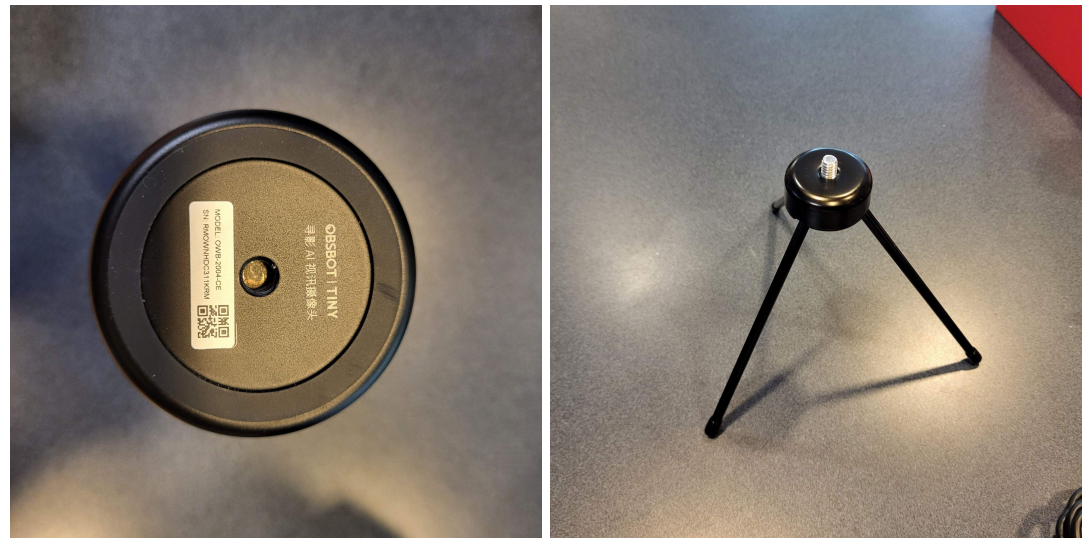

- Place on flat surface
- If using monitor/desktop attachment attach magnetic end to bottom of OBSBOT

○ Place where desired on either a monitor or desktop surface

**Step 3:** Test

- For **Windows** open **Camera** application by using the bottom left **search bar** on your windows machine OR
	- Find it through the **Start menu** in the bottom left of your screen
- For **Mac** open **LaunchPad** and test using **FaceTime**, **Photo Booth**, **Markup**, or **head pointer**.

**Step 4:** Start AI Tracking

- To start tracking, **wave right hand** next to face (when doing this do not obscure or cover your face in the process)
	- OBSBOT should **blink blue** then go back to **solid green** indicating it is now tracking
- To stop tracking, **wave left hand** next to face